# **USER MANUAL**

IORS-8 控制器

使用手册

**Manual V1.0 http://default.com/profile/** 河北韵伦物联网科技有限公司  $\bullet$  +86-0311-67669198 [http://www.yunluniot.com](http://www.hejia-tech.com) 河北省石家庄市新华区中华北大街 198 号中储广场 A 座 1201

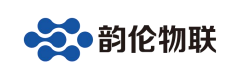

## IORS-8 控制器

### 1 产品快速入门

IORS-8 控制器是一款实现 4 路开关量采集(输入)和 8 路继电器输出的 IO 控制器。控制板具有 RS485 通讯接口,可以通过 Modbus RTU 协议实现对该控制 板的控制,也可以通过本公司开发的上位机控制软件控制。

#### 1.1 硬件准备

为了测试 IORS-8 控制器, 需要以下硬件:

- IORS-8 控制器一个;
- DC12V 1A 电源适配器一个;
- 串口 (或 USB) 转 RS485 接头一个;

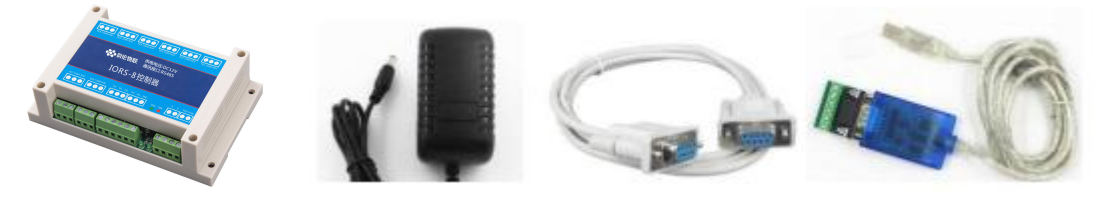

图 1.1 硬件准备

## 1.2 使用 IO 控制软件

IORS-8 控制器出厂默认参数如下:

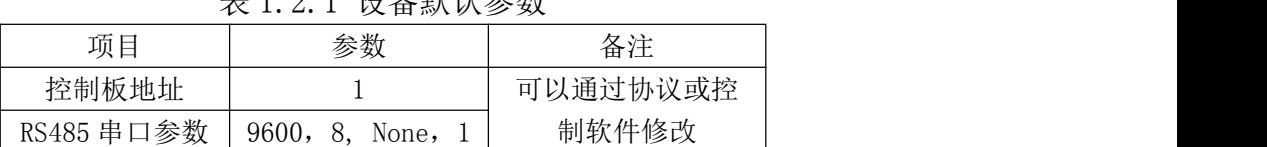

主101 沿久野认会数

用 USB 转 RS485 线将电脑和控制板连接,并接上电源适配器(注意: "V+" 接电源正极, "V-"接电源负极), 如下图:

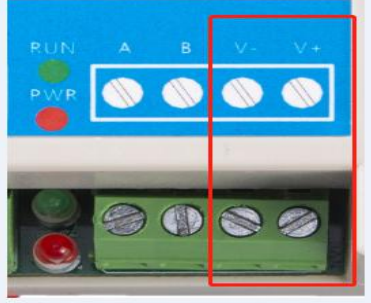

打开"继电器测试软件",选择合适的串口号,波特率选择 9600,控制板地

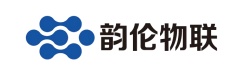

址选"1",打开成功后就可以和控制板通讯了:

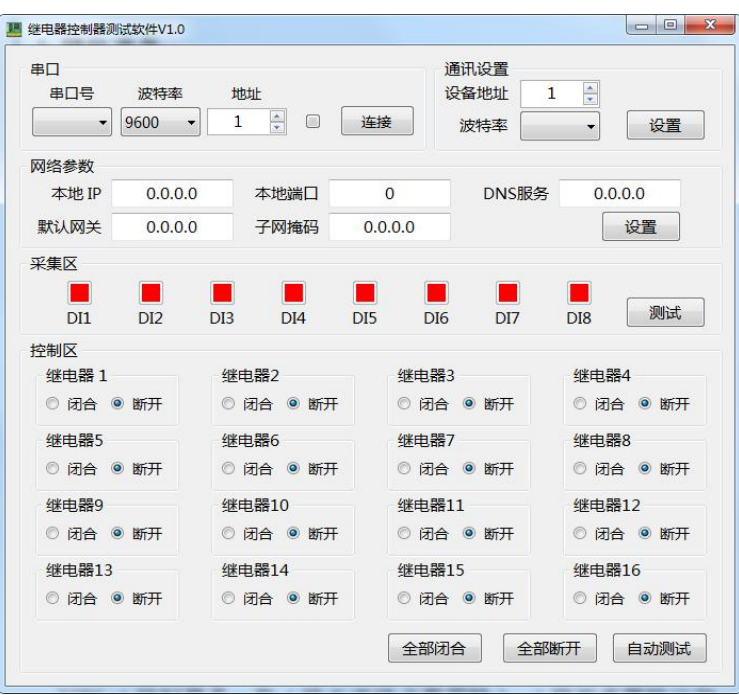

点击测试进入测试状态,DI1-DI4 即为控制板的输入状态, 红色表示无 信号,绿色表示有信号;继电器 1-继电器 8 即为控制板的输出状态。软件可以 将继电器全部闭合或者全部断开,或者启动自动测试模式。

## 1.3 使用串口调试助手控制

打开串口调试助手,设置相应的串口号,波特率选择 9600,将需要发送的 命令码填到发送区(一定要选中"按十六进制发送")。

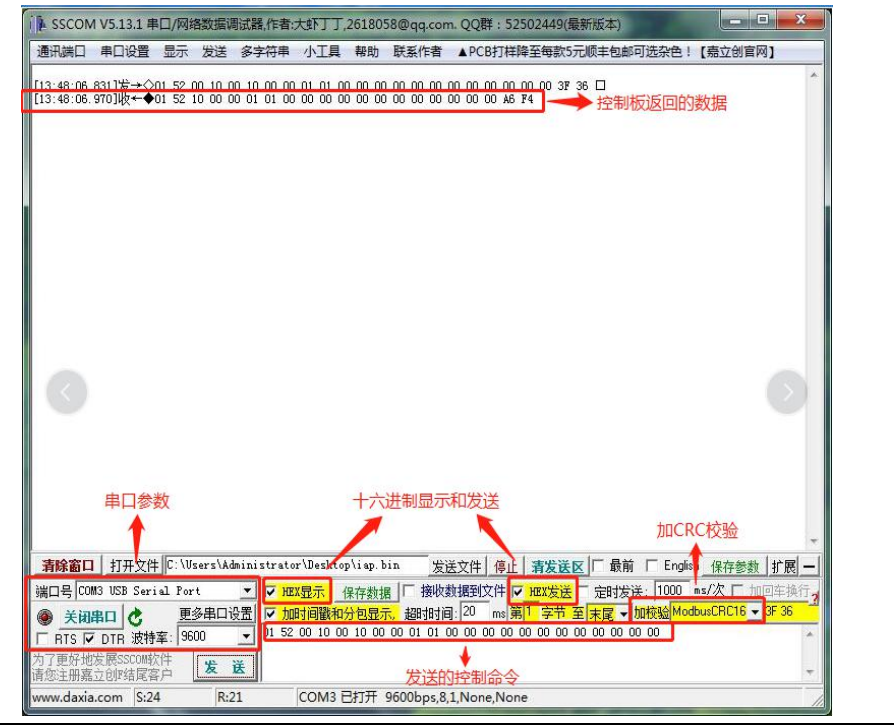

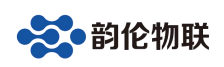

有关详细控制命令请参考本文档的通讯协议部分。

## 2 硬件功能介绍

IORS-8 控制器是一款 4 路 NPN 型输入、8 路继电器输出的 IO 控制器。具有 1 路 RS485 通讯接口: 硬件具有强大的抗干扰能力。

该控制器通讯协议: Modbus RTU 协议。

## 2.1 硬件特点

- 默认供电 12V
- 继电器输出触点隔离
- 输入接口光电隔离
- 通信接口支持 485
- ▶ 通信波特率: 2400,4800,9600,19200,38400 (可以通过软件修改, 默认 9600)
- 通信协议:支持标准 Modbus RTU 协议
- 具有闪开、闪断功能,可以在指令里边带参数、操作继电器开一段时间 自动关闭
- 具有频闪功能,可以控制继电器周期性开关

## 2.2 硬件参数

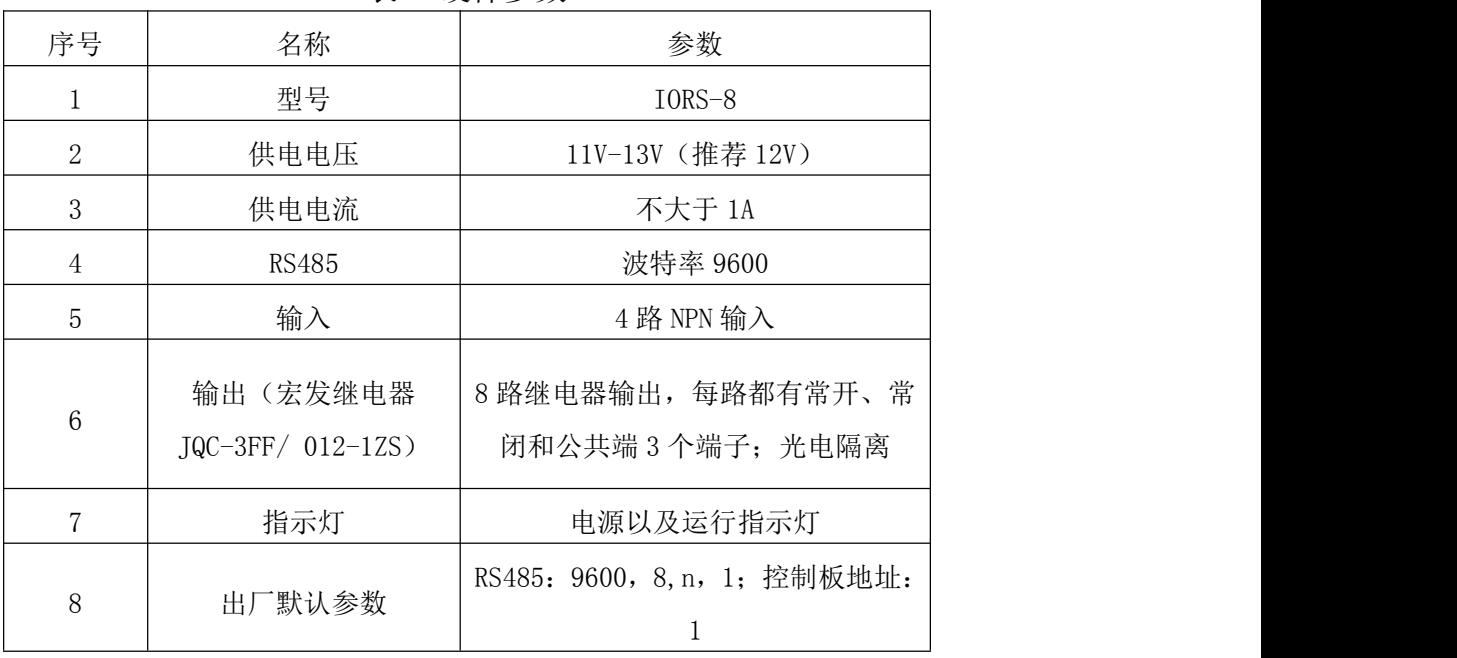

表 1 硬件参数

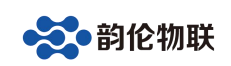

- 3 模块硬件接口
- 3.1 模块接口及尺寸

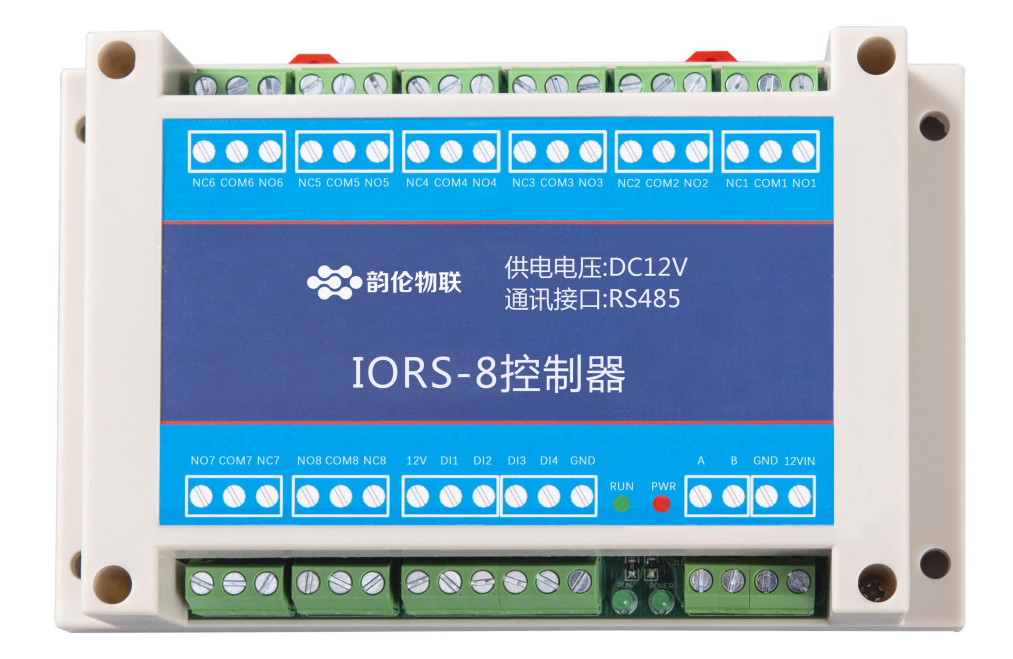

图 1 模块正视

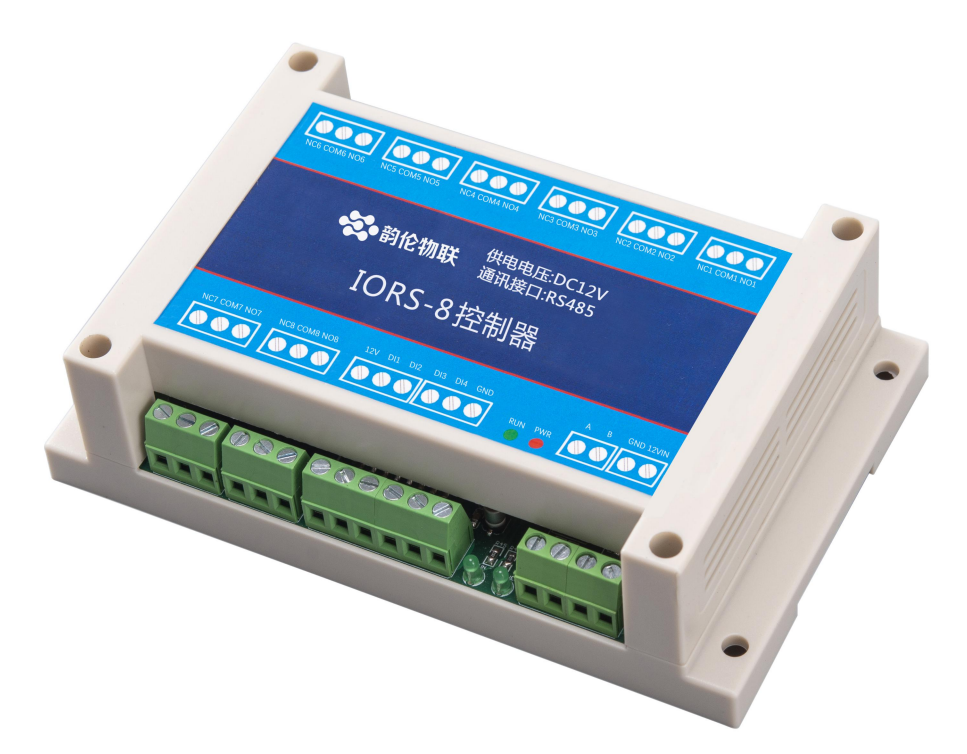

图 2 模块侧视

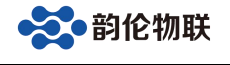

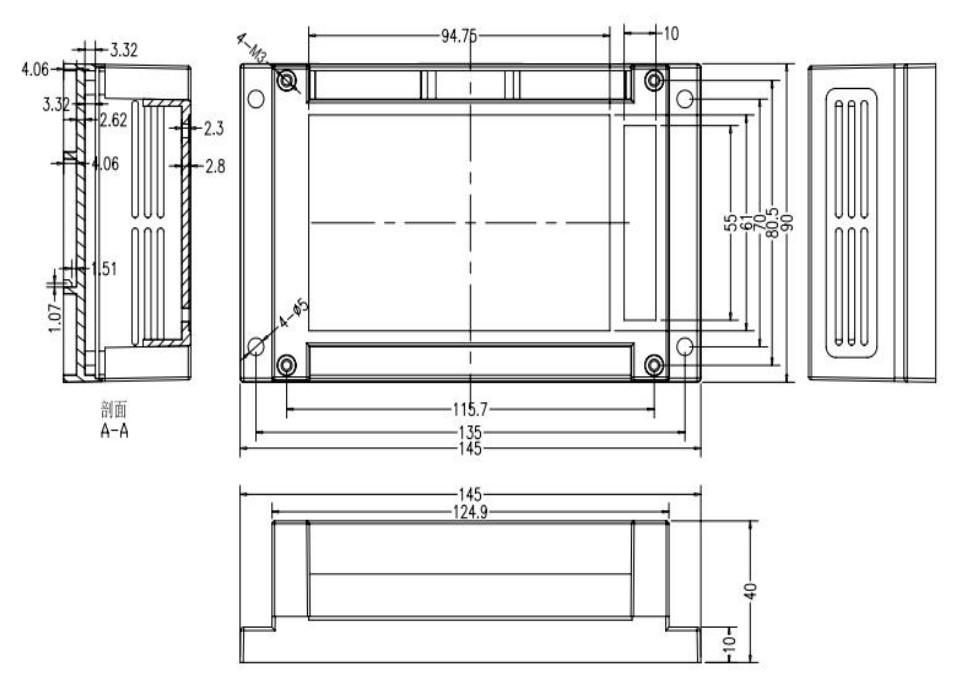

图 3 模块尺寸

- 4 模块输入接线
- 4.1 模块电源输入

控制板通过接线端子供电, "V+"接电源正极, "V-"接电源负极。

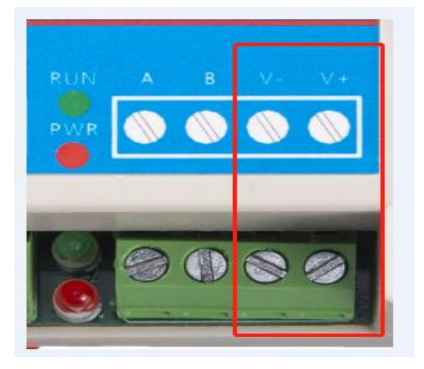

4.1 模块开关量输入

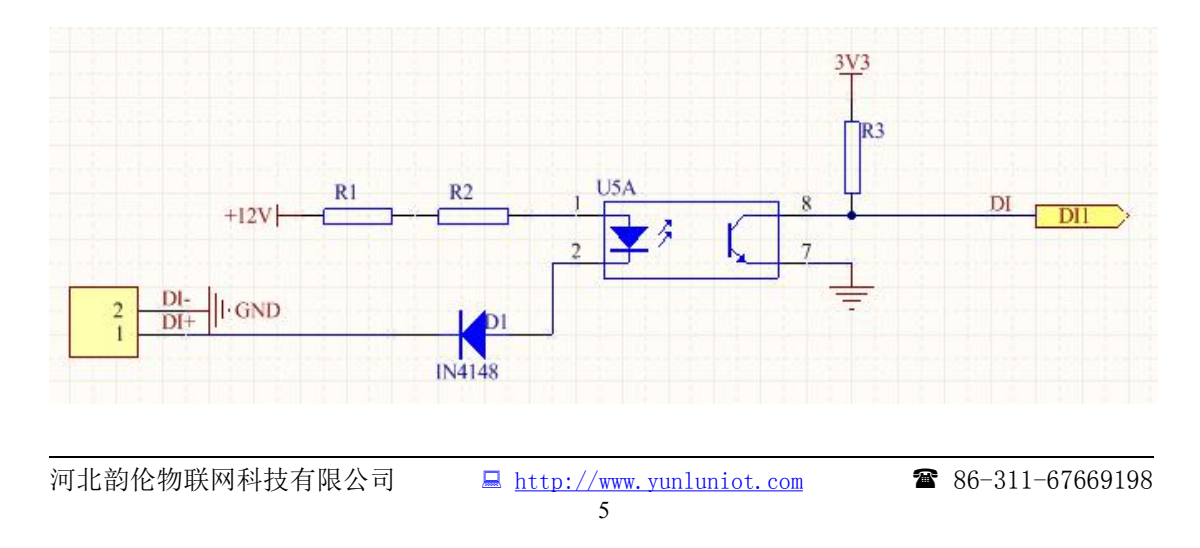

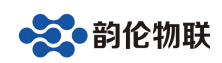

本控制板为 NPN 型输入,与外部设备连接示意图如下: 由上图可知,外部设备的输出端接控制板的输入 DI+/DI-。

#### 5 模块输出接线

该控制板共有 8 路继电器输出, 每路都有常开、常闭和公共端三个触点, 采 用宏发原装继电器,每路可承载负荷如下:

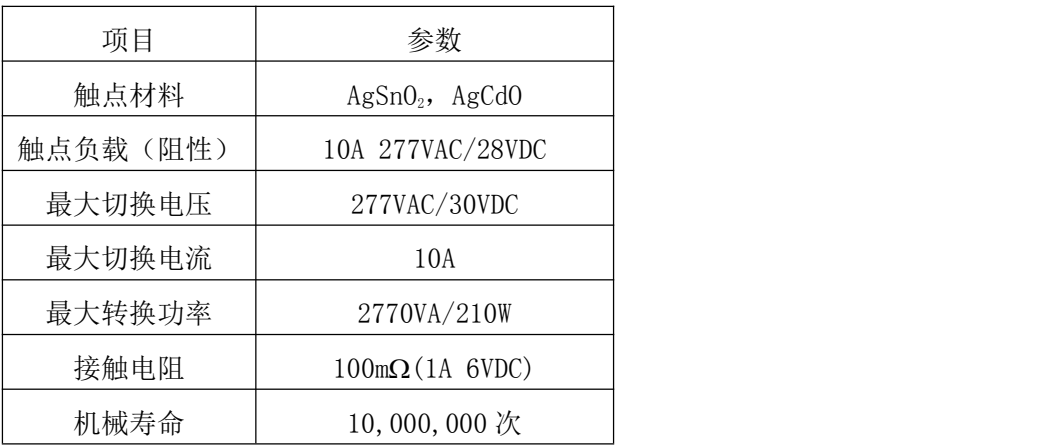

每路继电器的公共端触点相互独立,8 路可以分别控制不同的电压。

#### 6 模块通讯

#### 6.1 RS485 通讯

RS485 通讯信号采用高性能 485 芯片,接口有 ESD 防护器,为通讯的稳定性 提供了强大的硬件支持。

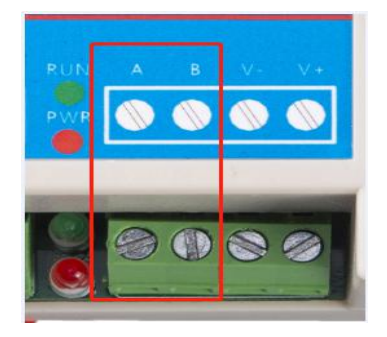

#### 7 模块通讯协议

#### 7.1 Modbus RTU 协议

以地址码 addr 为 0x01 为例说明。

(1)读 01 地址设备 ID 示例:

发送:01 01 30 00 00 0F 73 0E

设备返回数据:01 01 0F 48 45 4A 49 41 49 4F 30 38 49 31 36 4F 30 30 D3  $D2$ 

7